# Opening the Review Period & Assigning the Dossier for Review

Crystal Tobias MIV Analyst, Academic Affairs [cytobias@ucdavis.edu](mailto:cytobias@ucdavis.edu) 530-752-8932

# Opening Review Period

- To open the review period for a dossier, you must be in the candidate's open action
- From your MIV main page, go to Open Actions > Manage Open Actions, and search for the dossier by candidate's name, first letter of last name, or by department
- You may also go to your main toolbar and select Actions > Open Actions > Manage Open Actions and search as above
- Find "Reviewing (Assign Reviewers)" on the open action menu, and click "Open" to open the review period
- Clicking "Open" allows assigned reviewers to see the action
- If assigned reviewers cannot view the dossier, check to make sure the review period has been opened
- Only MIV candidates can be assigned as reviewers to a dossier
- See "Manage Groups" handout to establish standing review groups

## Opening Review Period

#### • To open the review period, click on "Open"

#### Primary Appointment: Information and Educational Technology - Application Development

**Primary Appointment processing: In Progress** 

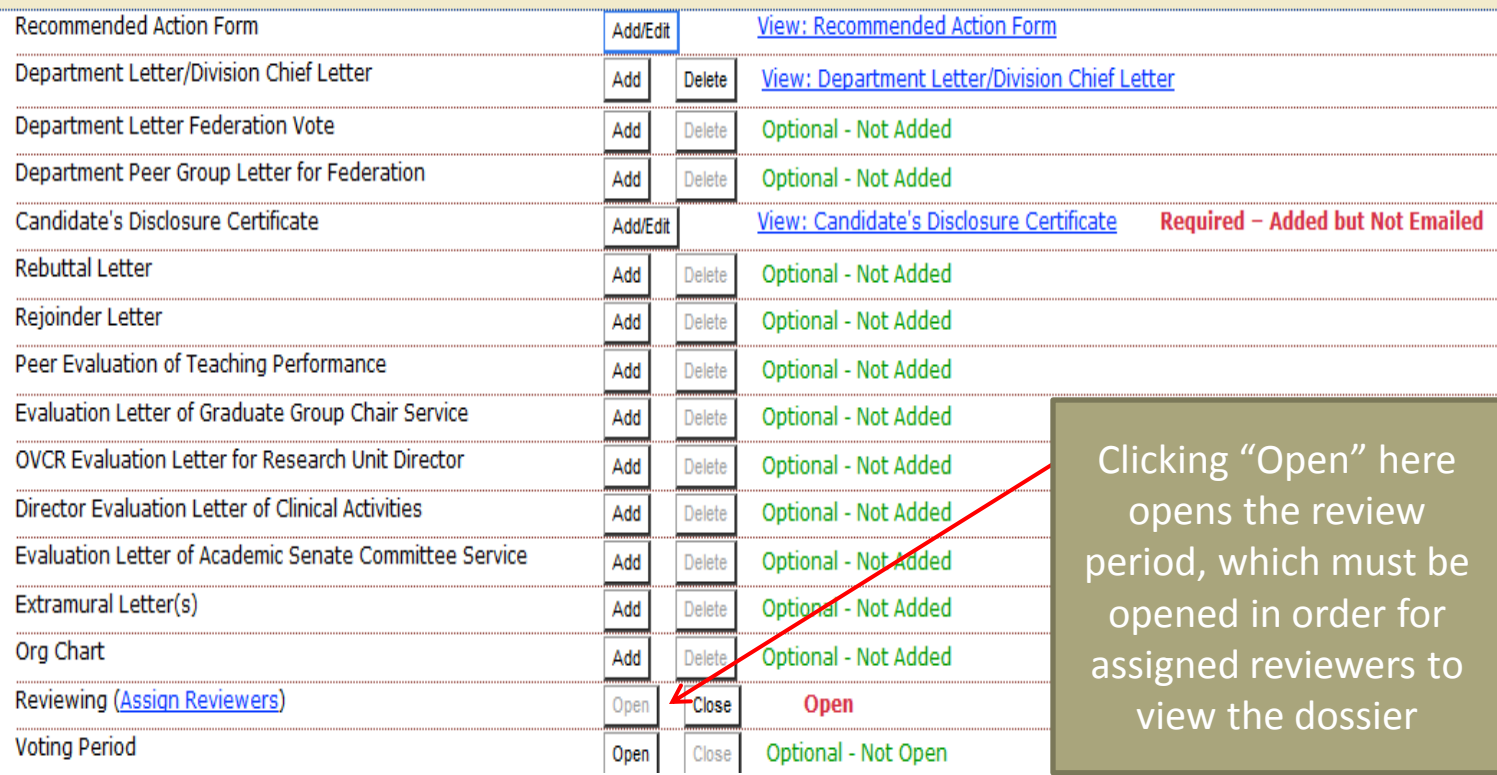

• Reviewers may be assigned from all campus MIV candidates, not just those from your unit

#### Primary Appointment: Information and Educational Technology - Application Development

#### **Primary Appointment processing: In Progress**

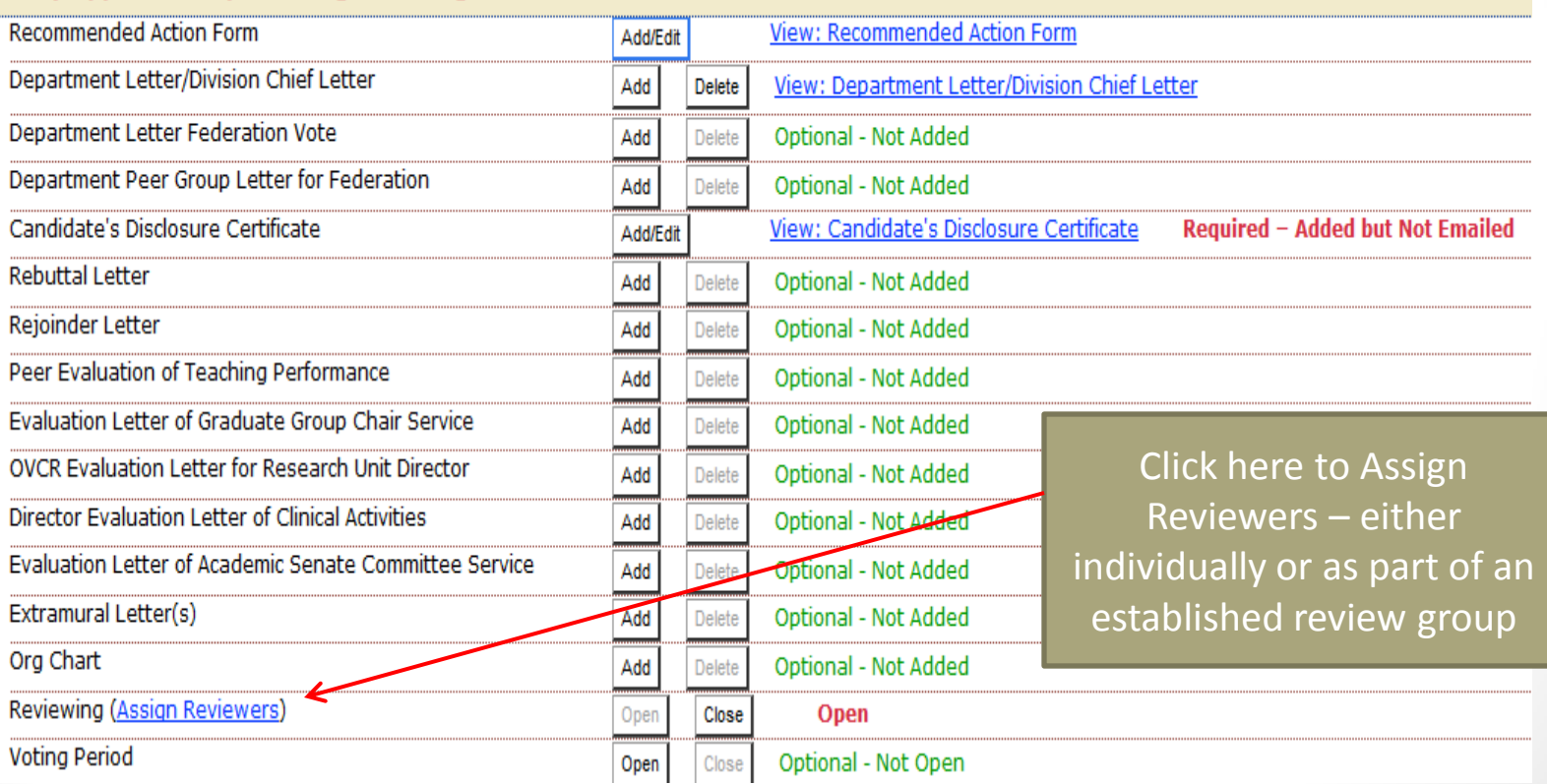

#### **Assign Dossier Reviewers**

Name: Peter Siegel **Appointment: Information and Educational Technology Location: Department Review Period: Open** 

Select reviewers for this dossier from the available users and group

You can search by last name of potential reviewers, or you can do an advanced search and search by name, first letter of last name, department or school/college. Previously established groups will also show up as Available Reviewers/Groups.

A Reviewing period must be "Open" *in* order for the assigned reviewers to be able to view/dossiers.

Note: Reviewers do not have to be removed from the assigned reviewers list after the review period is complete. When a dossier is routed to the next location (e.g. from Department to School/College) reviewers at the previous location (Department) can no longer view the dossier. If a dossier is returned to a previous location for corrections, assigned reviewers remain assigned but cannot view the dossier until it is routed forward again.

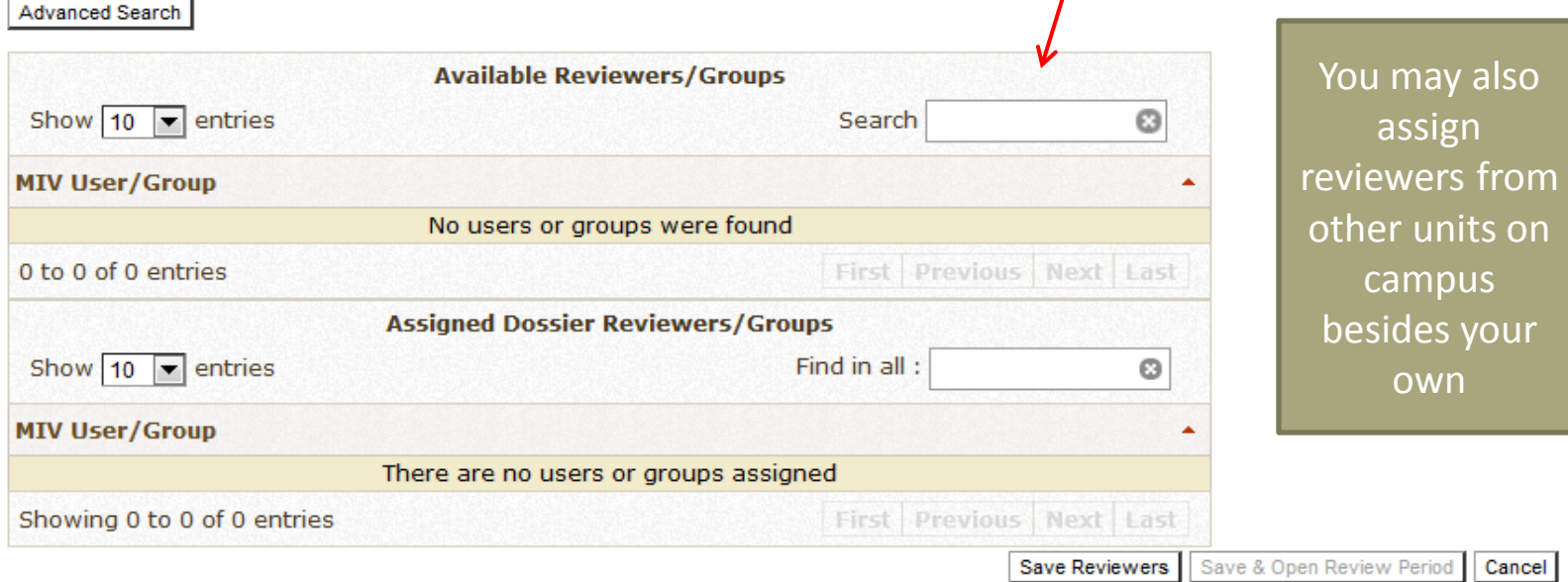

All MIV candidates are available to be assigned as reviewers

o

Add

**Available Reviewers/Groups** 

Show  $10 \rightarrow$  entries

#### **MIV User/Group**

Adler-Lund, Elisabeth **IET - Application Development** 

Barbulesco, Nicholas IET - Application Development

Bernasconi, Patrick J IET - Application Development

Blizard, David IET - Application Development

Bray, Curtis IET - Application Development

Cabral, Rose IET - Application Development

Chapman, Todd **IET - Application Development** 

Chen, Johann IET - Application Development

Clemente, Ramon IET - Application Development

Fuller, Constance IET - Application Development

Once you have one or more Available Reviewers/Groups on your list, you can add them to the Assigned Dossier Reviewers/Groups list by clicking on the "Add" button. The name of the available reviewer will move to the assigned reviewer column.

Find

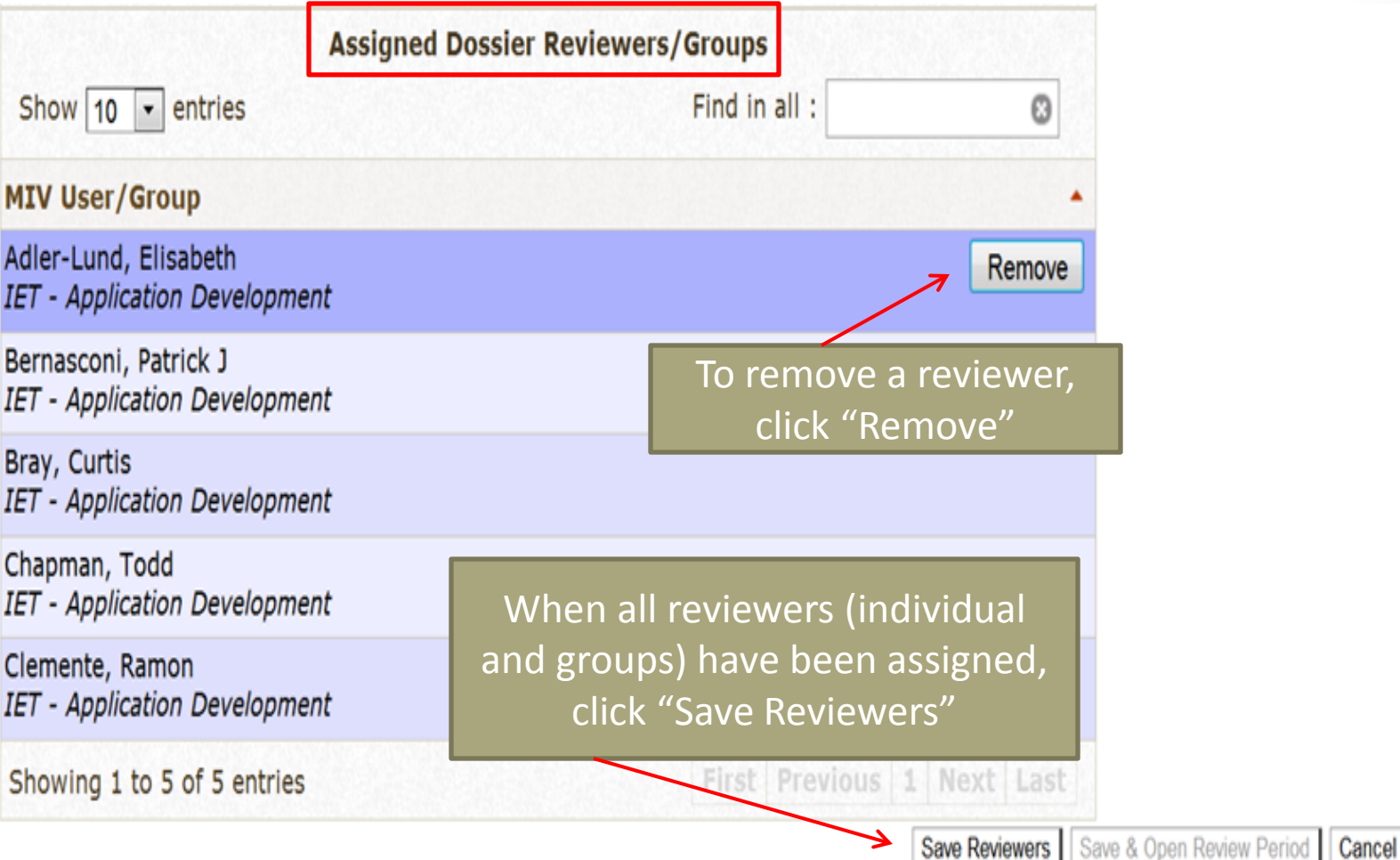

**Close Review Period** 

**Edit Reviewers** 

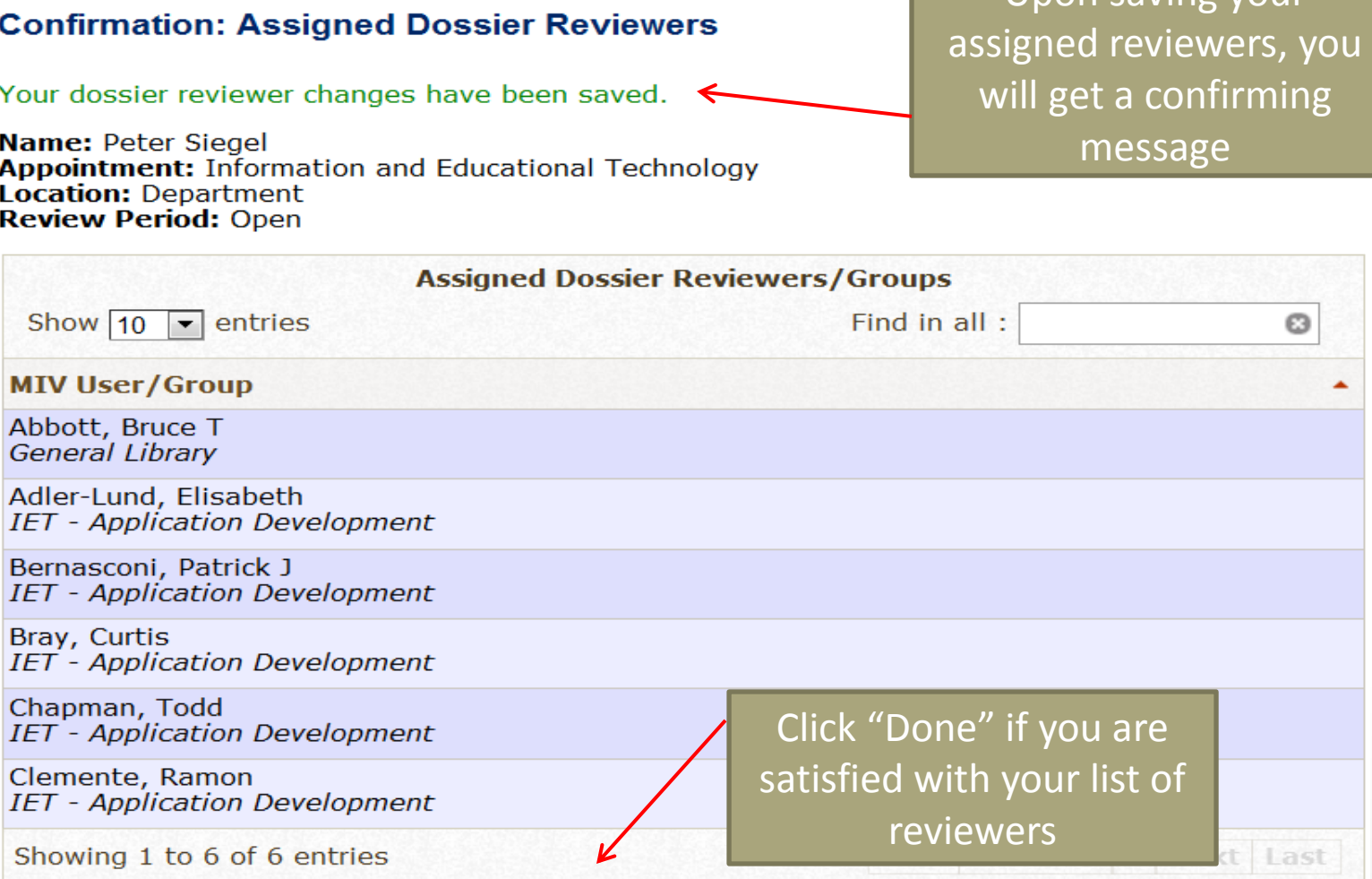

Done

Upon saving your

- If your assigned reviewers are unable to view the dossier, make sure that the review period has been opened
- You do NOT need to remove the name of the candidate from your list of reviewers if they are in an assigned group. *MIV will not allow a candidate to see their own dossier as an assigned reviewer*
- You *WILL* need to manually remove reviewers if they have a conflict of interest or will vote at another level (i.e., a spouse or partner, or a member of the FPC, CAP or a Dean)
- When the review has been completed, you do not need to remove the assigned reviewers, you only need to close the review period